## **HOW-TO [PRE-TEST BEFORE STUDENTS CAN SEE COURSE CONTENT]**

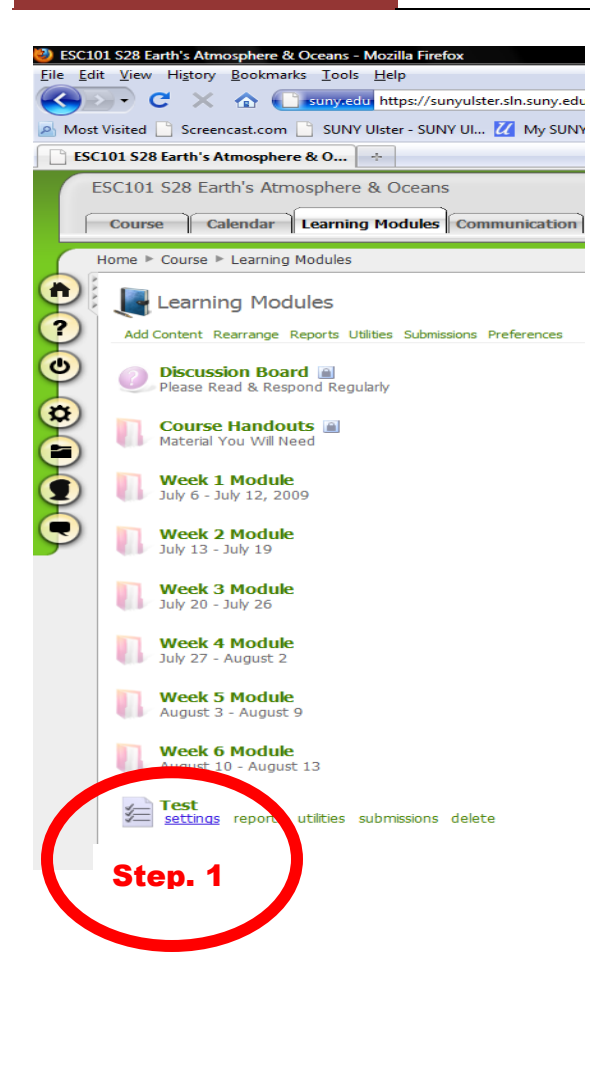

To create a test that would be the only thing the student sees when they first log into a course and go to the Learning Modules.

Once this test has been submitted , the rest of the course will be available to the student and the professor has their pre-test created.

Here are the steps

1.

Under Learning Modules, Create the "pre-test" that you want the student to take.

 $2<sup>2</sup>$ 

Under Settings, Click on the Automate tab

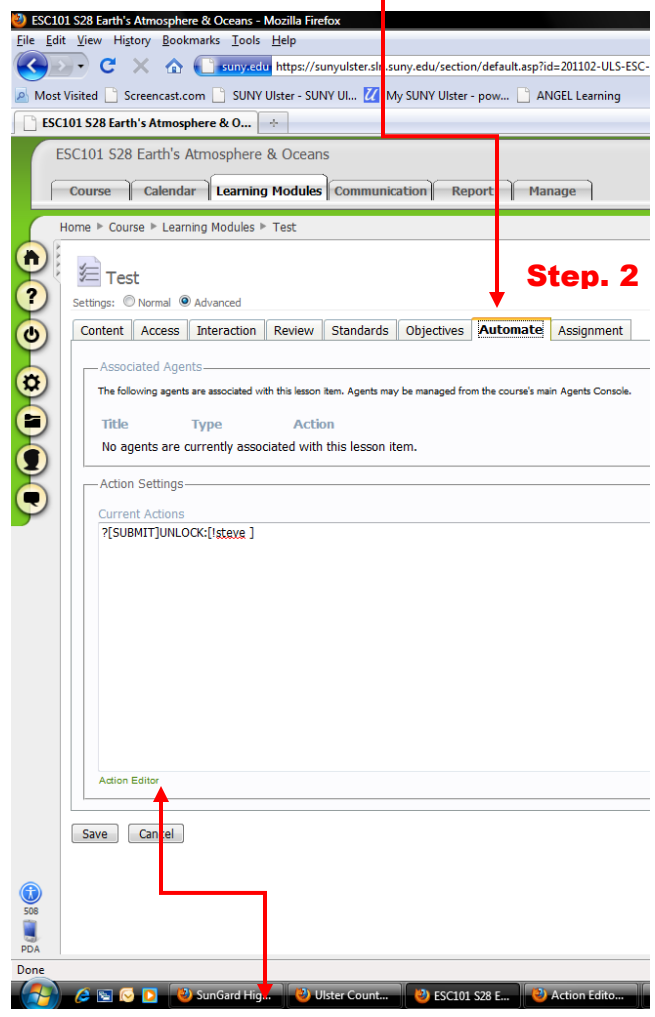

Step. 3

And click on the **Action Editor**

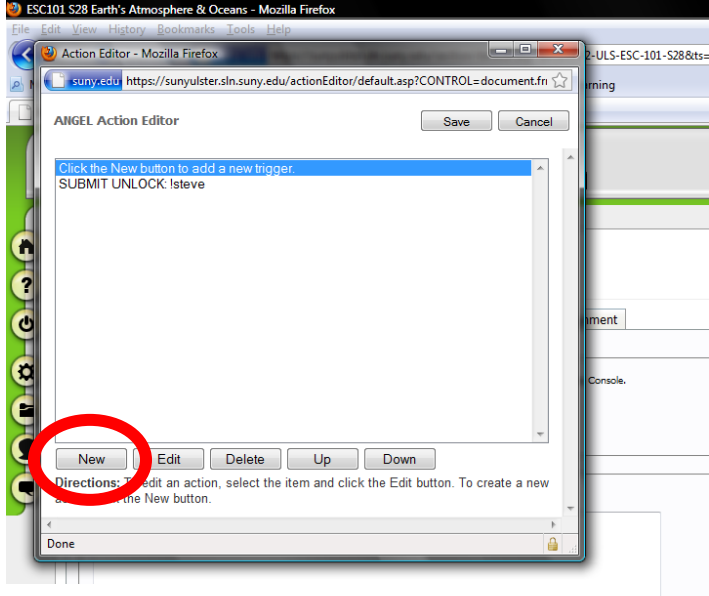

## Step. 4

Click on the New button to create a trigger

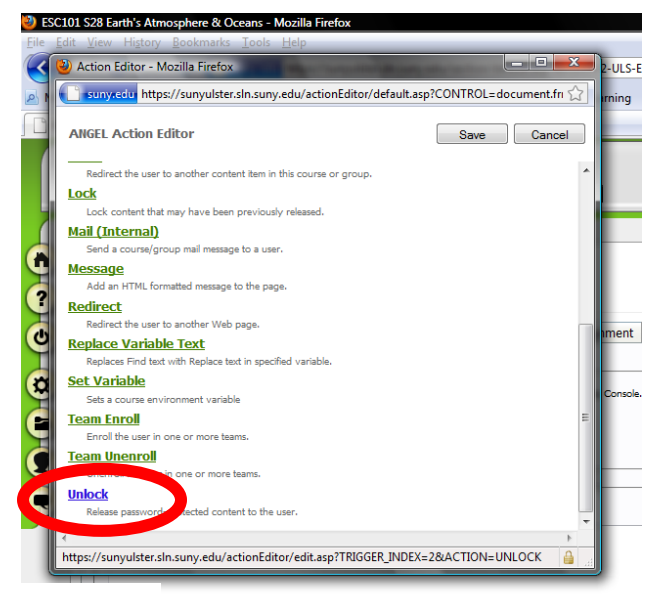

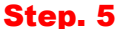

Pick unlock

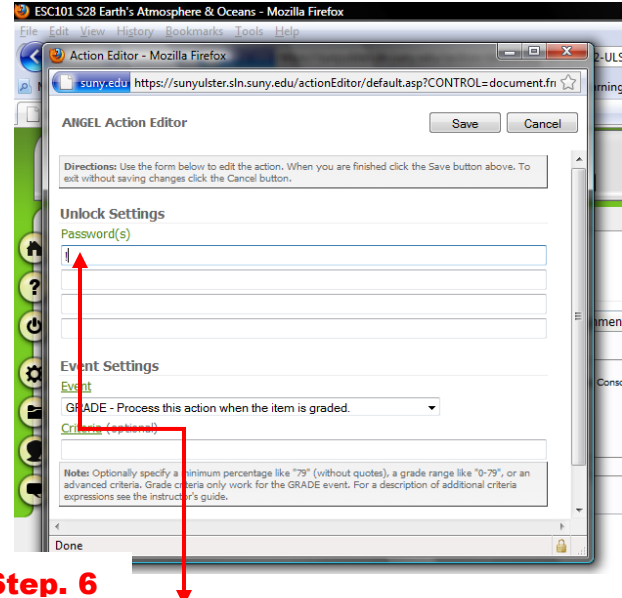

## Step. 6

Put< ! password of choice > (the exclamation point signifies that this will be the first action and then the password would be for the professor only to lock all other content in the Learning Modules.

and then go to EVENT

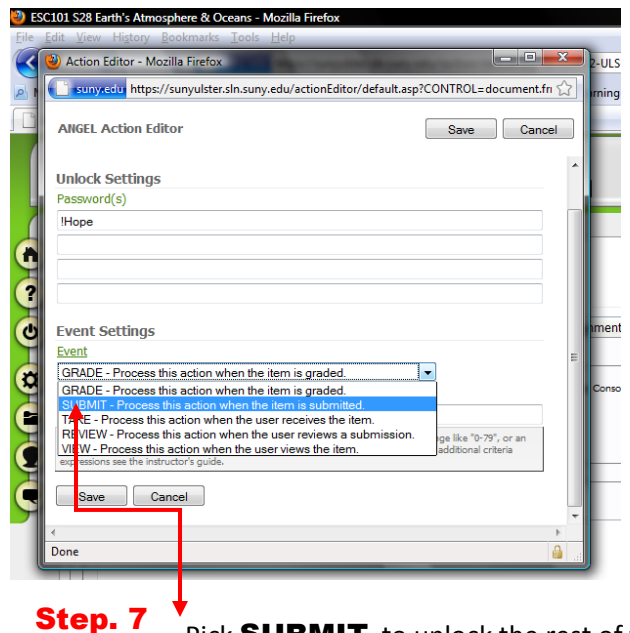

Pick **SUBMIT** to unlock the rest of your course.

Then go to the rest of your docs under Access Add the password you create in the Automate with the ! to lock down the docs you don't want people to see

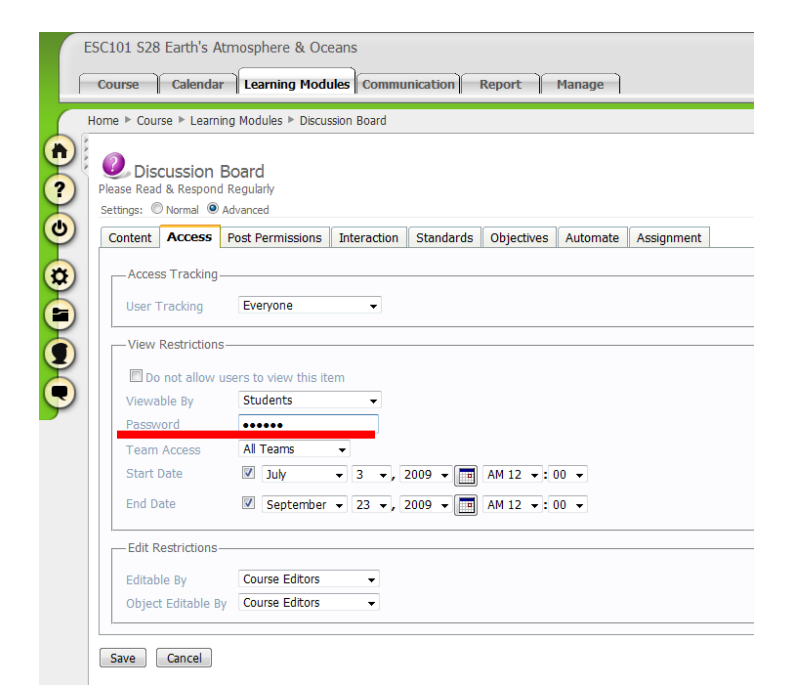